# THR OTILE UP

**CAPA MANU** 

20

80

TRIP

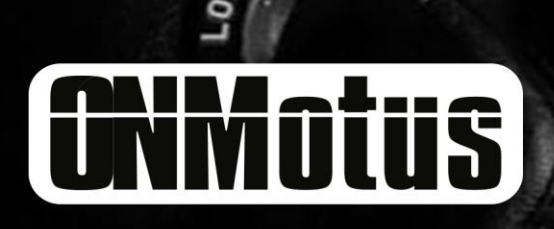

 $CC$ <sub>O</sub>

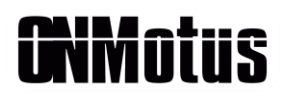

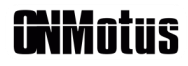

# **PARABÉNS!**

Você acaba de adquirir um produto de alta tecnologia, capaz de entregar o melhor da performance e conforto ao simples toque de um botão ou toque na tela do celular. Estamos gratos por você fazer parte da família OnMotus, que não para de crescer a cada dia. Queremos que você faça o melhor proveito de tudo o que o Módulo de Controle Throttle UP tem a oferecer!

Saiba que estamos à sua disposição para sanar quaisquer dúvidas que possam surgir sobre o funcionamento ou aplicação do equipamento. Nossos técnicos estão aptos para atender e resolver qualquer dificuldade. Também estamos disponíveis para ouvir as suas impressões sobre o produto, dessa forma podemos garantir a evolução contínua das nossas soluções.

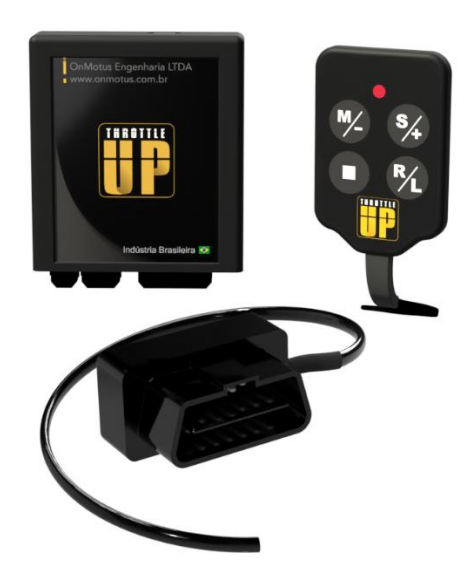

Figura 1 - Sistema de controle Throttle UP

# **Glossário**

**Lag** – Termo em inglês utilizado para se referir ao atraso na resposta do acelerador.

**OBDII** – "On Board Diagnostic Port". É o conector de diagnóstico (scanner) presente nos veículos modernos.

**Cruise Control** – "Controle de Cruzeiro". É o termo utilizado para se referir a função de controle de velocidade em veículos, também conhecida como Piloto Automático.

**LED** – Diodo emissor de luz (luz de indicação do controle do Throttle UP.

**NA/NF** – Denominação para o estado de botões e interruptores. "Normalmente aberto" ou "Normalmente Fechado".

**Plug and Play** – Termo em inglês utilizado para caracterizar sistemas de fácil instalação.

**Drive by Wire** – Sistema de acelerador eletrônico (sem cabo) utilizado nos carros modernos.

**Kickdown** – Recurso disponível principalmente em carros automáticos, responsável por tentar entregar a máxima potência do veículo a qualquer custo.

**Cut Off** – Estratégia para economia de combustível em desaceleração, "corte de combustível".

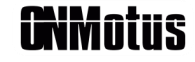

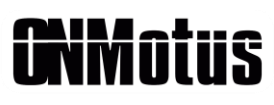

# Sumário

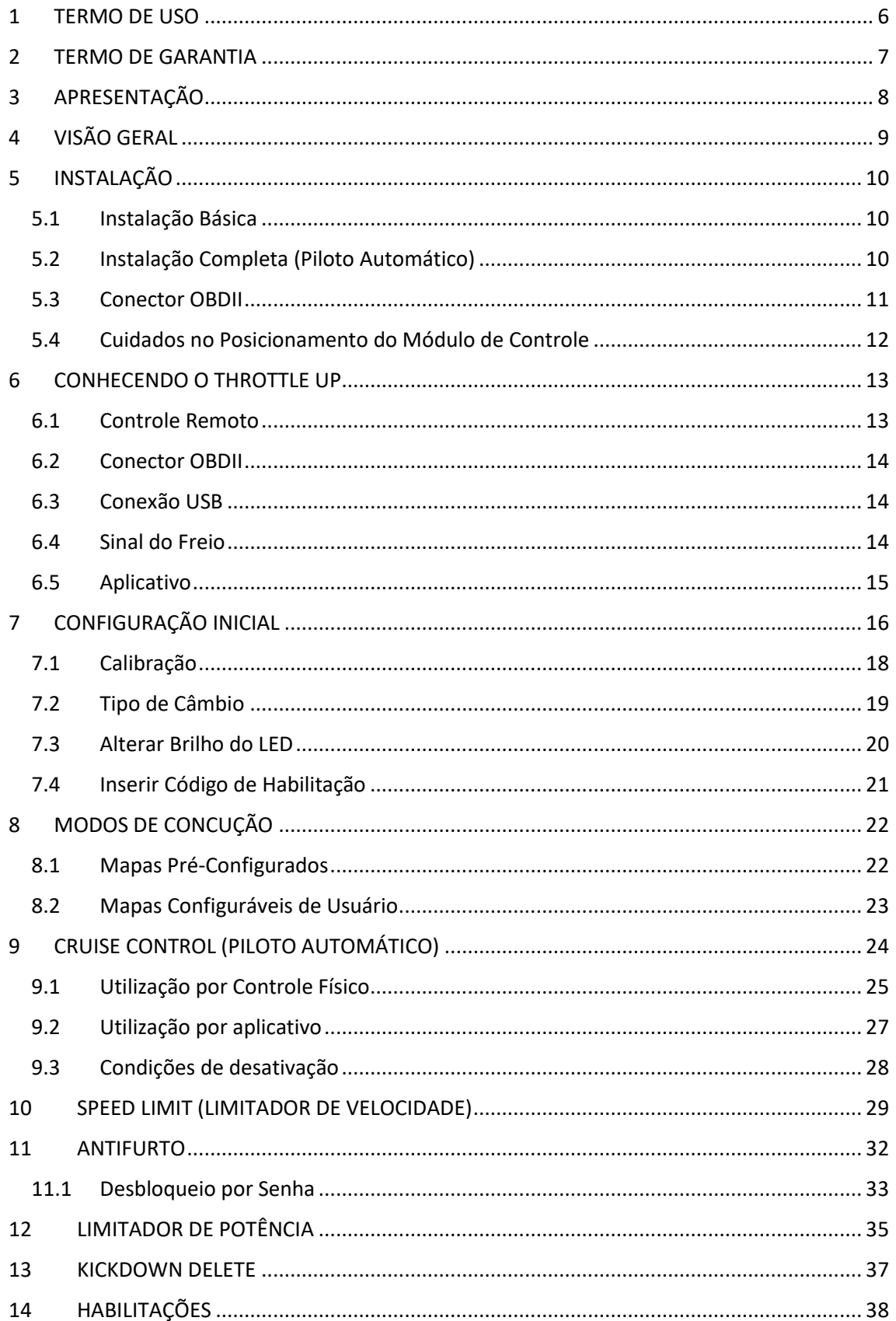

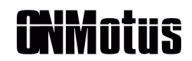

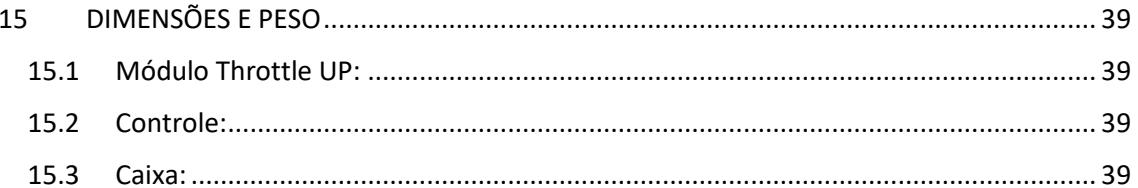

# <span id="page-6-0"></span>**1 TERMO DE USO**

A OnMotus Engenharia LTDA se reserva ao direito de adicionar e/ou alterar as informações contidas neste manual sem aviso prévio.

Esse documento foi desenvolvido para que o usuário possa utilizar o Throttle UP com todo o seu potencial. É imprescindível que o usuário leia com atenção até o final desse documento. A OnMotus Engenharia LTDA não se responsabiliza pela utilização incorreta das informações contidas nesse manual.

A instalação do módulo de controle Throttle UP implica na aceitação dos nossos termos de uso. Você assume, por sua própria responsabilidade e risco, que o uso do equipamento em questão não violará qualquer lei do país onde será utilizado. Você, cliente, também entende que não existe homologação para utilização desse equipamento em vias públicas.

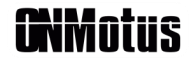

# <span id="page-7-0"></span>**2 TERMO DE GARANTIA**

Para o módulo de gerenciamento Throttle UP, a OnMotus concede além dos 3 meses legais, mais 21 meses de garantia como cortesia (totalizando 24 meses). A garantia cobre defeitos de fabricação do equipamento, desde que não seja constatado problemas por mau uso ou instalação incorreta.

Caso seja aberta uma ordem de serviço para garantia fora do tempo legal de 3 meses, todos os custos com frete são de responsabilidade do cliente. A OnMotus Engenharia LTDA não se responsabiliza por custos de serviços relacionados à instalação do equipamento.

Processos de atualização para melhorias e / ou correção de Bugs de funcionamento, são procedimentos esperados e de realização simples. A OnMotus Engenharia fornece o manual de atualização no site, bem como suporte técnico para que o cliente realize o procedimento de atualização. Caso o usuário queira que o procedimento seja realizado pela OnMotus Engenharia, todos os custos com frete são de responsabilidade do cliente.

Se você acha que o seu equipamento possui algum defeito ou mal funcionamento, algumas vezes, o suposto problema pode ser apenas uma questão de configuração incorreta. Por favor, entre em contato com o nosso suporte técnico para avaliar a real necessidade de encaminhamento para manutenção.

# <span id="page-8-0"></span>**3 APRESENTAÇÃO**

**NMotus** 

O módulo de controle Throttle UP foi concebido para revolucionar o mercado de equipamentos automotivos. A OnMotus desenvolve o melhor da tecnologia em eletrônica embarcada em seus laboratórios, garantindo a integração dos seus produtos e os sistemas onde são instalados. A melhora na resposta do acelerador é sentida instantaneamente, reduzindo o atraso (lag) do acelerador e, ainda, criando uma sensação única de esportividade e leveza ao conduzir.

Todas as funções foram pensadas para trazer esportividade, segurança, conforto e economia. A integração com o aplicativo desenvolvido para o smartphone proporciona uma nova maneira de perceber a sua maneira de dirigir. A partir das informações coletadas em tempo real e disponibilizadas através de gráficos e do painel de instrumentos, é possível entender como ocorre o funcionamento do piloto automático e como a potência é entregue pelo motor. Ao ter acesso a esse tipo de informação, o usuário pode avaliar melhor o seu comportamento ao conduzir, por exemplo, percebendo momentos de aceleração desnecessária, gerando economia de combustível.

O equipamento possui como principal destaque a função **Piloto Automãtico**  (cruise control) que atua em conjunto com o limitador de velocidade, utilizando as informações disponibilizadas através do conector OBDII, presente nos veículos modernos. A tecnologia empregada nessa comunicação faz com que o equipamento possa utilizar todas as suas funções sem depender de nenhum outro dispositivo para funcionamento do Piloto Automático, que pode ser ativado diretamente pelo controle físico. Além disso, o aplicativo conta com a possibilidade de apresentar outras informações disponíveis na comunicação, como por exemplo, temperatura do motor, pressão de turbo, entre outros.

Algumas das funções apresentadas nesse capítulo, assim como as outras explicadas ao longo desse manual podem não estar disponíveis em algumas versões do equipamento. Sendo assim, caso você não tenha adquirido a versão PRO, você pode entrar em contato conosco para adquirir o pacote de funções que deseja.

\*É importante notar que nem todos os modelos de veículos são compatíveis com o equipamento. Consulte nossa equipe de suporte técnico para saber se o seu veículo é compatível ou se ele pode participar do programa de desenvolvimento da OnMotus.

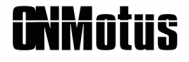

# <span id="page-9-0"></span>**4 VISÃO GERAL**

O Throttle UP conta com 3 conectores, além do conector referente ao chicote elétrico principal. Dentre os 3 conectores, temos a conexão de 2 pinos, onde ligamos o fio do conector OBDII, o conector de 4 pinos, responsável por receber os comandos do controle físico e, também, a porta USB utilizada para atualizações de firmware que podem conter novas funções ou melhorias. As conexões do equipamento podem sem vistas na [Figura 2](#page-9-1).

<span id="page-9-1"></span>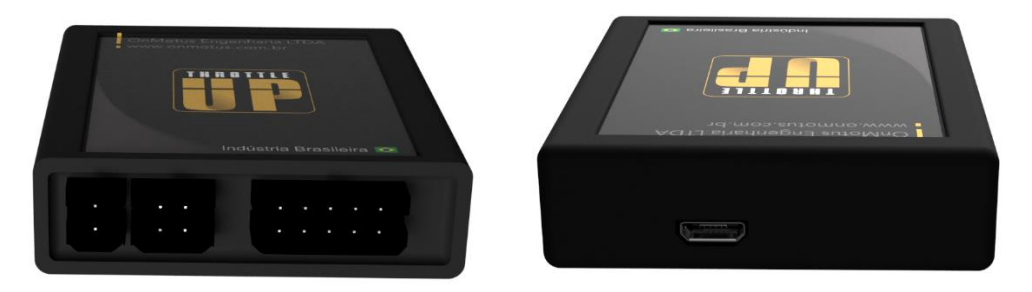

Figura 2 - Conexões Throttle UP

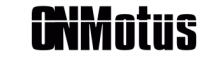

# <span id="page-10-0"></span>**5 INSTALAÇÃO**

Como o Throttle UP se trata de um equipamento Plug & Play, a instalação básica pode ser feita por qualquer pessoa, seguindo o passo a passo apresentado a seguir. Recomendamos que a instalação completa (sinal do freio), necessária para o funcionamento do Piloto automático, seja realizada por um profissional; a instalação pode ser feita seguindo as instruções apresentadas a seguir:

### <span id="page-10-1"></span>**5.1 Instalação Básica**

- 1- Certifique-se de que a ignição está desligada por pelo menos 15 minutos, mantendo a porta do veículo aberta durante esse tempo;
- 2- Remova o conector do pedal do acelerador eletrônico;
- 3- Conecte o chicote original do veículo ao chicote do Throttle UP;
- 4- Conecte o chicote do Throttle UP ao conector do pedal do acelerador eletrônico;
- 5- Conecte o Throttle UP ao chicote elétrico;
- 6- Conecte o controle e o fio do conector OBDII ao Throttle UP.
- 7- Plugue o conector OBDII ao veículo.
- 8- Gire a chave na ignição e verifique o funcionamento do LED no controle ou diretamente no aplicativo.

### <span id="page-10-2"></span>**5.2 Instalação Completa (Piloto Automático)**

Para que seja possível garantir o funcionamento do Piloto Automático com segurança, é necessário que o equipamento possua a referência do sinal do pedal de freio do veículo. Esse sinal pode ser recebido utilizando o próprio interruptor do pedal de freio ou, então, o sinal que liga a luz de freio. A recomendação do OnMotus é que sempre seja dada preferência ao interruptor do freio.

- 1 Siga os passos da instalação básica até o passo 7;
- 2 Para utilizar o sinal diretamente no interruptor de freio utilize um voltímetro para encontrar algum dos fios em que haja variação de tensão ao pressionar o pedal do freio (geralmente os veículos possuem um interruptor duplo NF / NA – normalmente fechado / normalmente aberto - com variação de 0 V para 12 V). O sinal utilizado pelo Throttle UP é o sinal NA, ou seja, 0 volts sem pressionar o pedal do freio e 12 Volts pressionando o pedal do freio;
- 3 Para utilizar o sinal de ativação da luz de freio é necessário utilizar um voltímetro para identificar o fio que vai até a lâmpada de freio, faça o teste pisando no freio para identificar a variação de 0 V para 12 V;

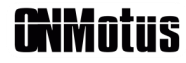

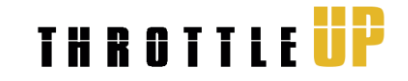

- 4 Após identificar o fio que será usado para o sinal do freio, é necessário utilizar o derivador de engate rápido para criar o contato sem cortar o fio;
- 5 Conecte o Throttle UP ao chicote elétrico;
- 6 Gire a chave na ignição e verifique o funcionamento do LED no controle ou diretamente no aplicativo.

### <span id="page-11-0"></span>**5.3 Conector OBDII**

A instalação do conector OBDII, necessário para as funções avançadas do Throttle UP, não requer nenhum cuidado extra, basta apenas conectar ao veículo. Cada veículo possui um lugar específico para a conexão de diagnóstico; em caso de dúvidas, entre em contato com o suporte técnico. A [Figura 3](#page-11-1) abaixo representa o conector OBDII.

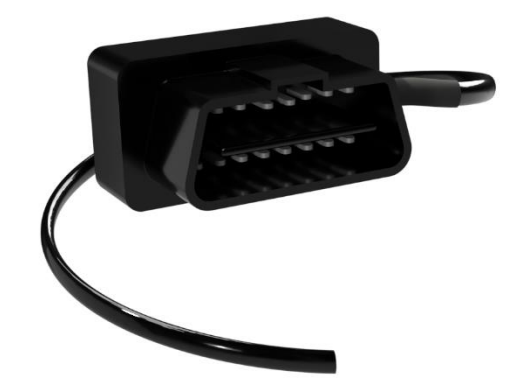

<span id="page-11-1"></span>Figura 3 - Conector OBDII

\* No caso de veículos que possuem sinal PWM na sinaleira/freio (utilizam apenas um condutor para acionar a luz de posição e a luz de freio), deve-se utilizar o condutor que chega no brake light.

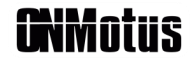

### <span id="page-12-0"></span>**5.4 Cuidados no Posicionamento do Módulo de Controle**

**NMotus** 

O chicote elétrico, fornecido junto com o Throttle UP, possui comprimento suficiente para que o equipamento seja acomodado adequadamente próximo ao pedal do acelerador. Mesmo assim, alguns cuidados devem ser tomados:

- 1- Cuide para que o módulo de controle, chicote e cabos **não** obstruam o acionamento dos pedais;
- 2- Nenhum componente pode ser acomodado ou fixado próximo as tubulações de água ou radiador do ar quente;
- 3- Evite deixar os cabos dos chicotes extremamente esticados para evitar problemas de conexão.
- 4- Não fixe o equipamento apenas pelo chicote elétrico, o excesso de vibração pode ocasionar problemas de conexão nos conectores.
- 5- Tenha o cuidado de não deixar qualquer cabo ou fio próximos da coluna de direção para evitar que algo possa enroscar ao virar o volante.

## <span id="page-13-0"></span>**6 CONHECENDO O THROTTLE UP**

O Throttle UP reúne diversas funções avançadas como Piloto Automático, limitador de velocidade, leitura de sensores do motor do veículo e etc. Algumas versões do Throttle UP podem não possuir todas as funções, caso você não possua a versão PRO e deseja ter acesso à essas funções, entre em contato com a nossa equipe!

Como a OnMotus prioriza a sua segurança acima de qualquer questão, desenvolvemos um sistema capaz de utilizar todas as estratégias de proteção relacionadas ao sistema de acelerador eletrônico dos veículos originais. Essa característica é garantida pelo processamento paralelo de todas as informações consideradas pelo equipamento. E ainda, o Throttle UP pode ser utilizado em qualquer tipo de câmbio, seja manual ou automático.

Estando em conformidade com um mundo que está em constante mudança, o Throttle UP foi desenvolvido para que novas funções possam ser adicionadas a partir de atualizações do firmware do equipamento e/ou do aplicativo para dispositivos móveis. Acompanhe nossas redes sociais para saber mais informações sobre o lançamento de novas funções e melhorias.

### <span id="page-13-1"></span>**6.1 Controle Remoto**

O controle físico é utilizado para acessar as funções mais importantes do Throttle UP de maneira rápida e prática. Com ele é possível utilizar de maneira totalmente independente o recurso do Piloto Automático sem a necessidade de utilizar o Smartphone, além de poder realizar a troca dos mapas do pedal, acessar a função de limitador de velocidade e liberar/ativar o antifurto.

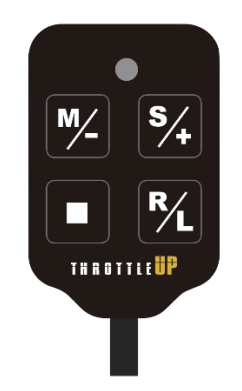

Figura 4 - Controle Físico - Throttle UP

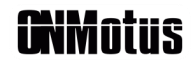

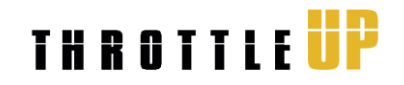

### <span id="page-14-0"></span>**6.2 Conector OBDII**

O conector OBDII é essencial para o funcionamento do Piloto Automático, limitador de velocidade e visualização de parâmetros do motor no aplicativo. O Throttle UP pode funcionar sem o conectar o OBDII, no entanto o funcionamento dessas funções será bloqueado para garantir a segurança do usuário.

### <span id="page-14-1"></span>**6.3 Conexão USB**

A conexão USB é a responsável por garantir versatilidade ao equipamento. A OnMotus está constantemente observando as necessidades dos seus clientes e, a partir desse conceito, trabalhamos para garantir soluções inovadoras e melhorar a utilização do equipamento. Através da porta USB é possível realizar atualizações no Throttle UP com a possibilidade de agregar novas funções. Verifique no nosso site ou entre em contato com o suporte técnico para saber se o seu equipamento necessita de atualização. Estamos sempre trabalhando para melhorar nossos produtos.

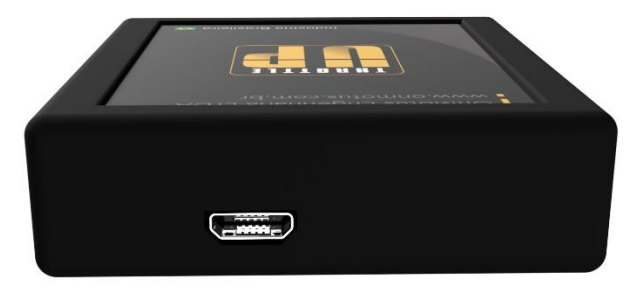

Figura 5 - Conector USB - Throttle UP

### <span id="page-14-2"></span>**6.4 Sinal do Freio**

Receber o sinal de que o motorista está iniciando uma frenagem é extremamente importante para o funcionamento do sistema do Piloto Automático. Caso não seja detectada a presença desse sinal, a função será automaticamente desabilitada.

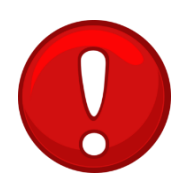

Caso você perceba qualquer comportamento estranho sobre o funcionamento do equipamento em relação ao freio, coloque o câmbio em neutro e desligue o motor **imediatamente**, remova o equipamento e entre em contato com a nossa equipe de suporte técnico para receber auxílio em relação a instalação do sinal do freio.

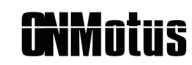

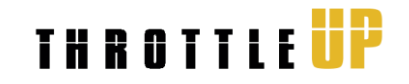

### <span id="page-15-0"></span>**6.5 Aplicativo**

O aplicativo do Throttle UP disponível para dispositivos móveis, assim como as funções especiais, é um dos grandes diferencias do equipamento. Além de possuir algumas funções específicas como a de visualização de parâmetros do veículo, ele é responsável por realizar qualquer configuração necessária, além da calibração inicial obrigatória.

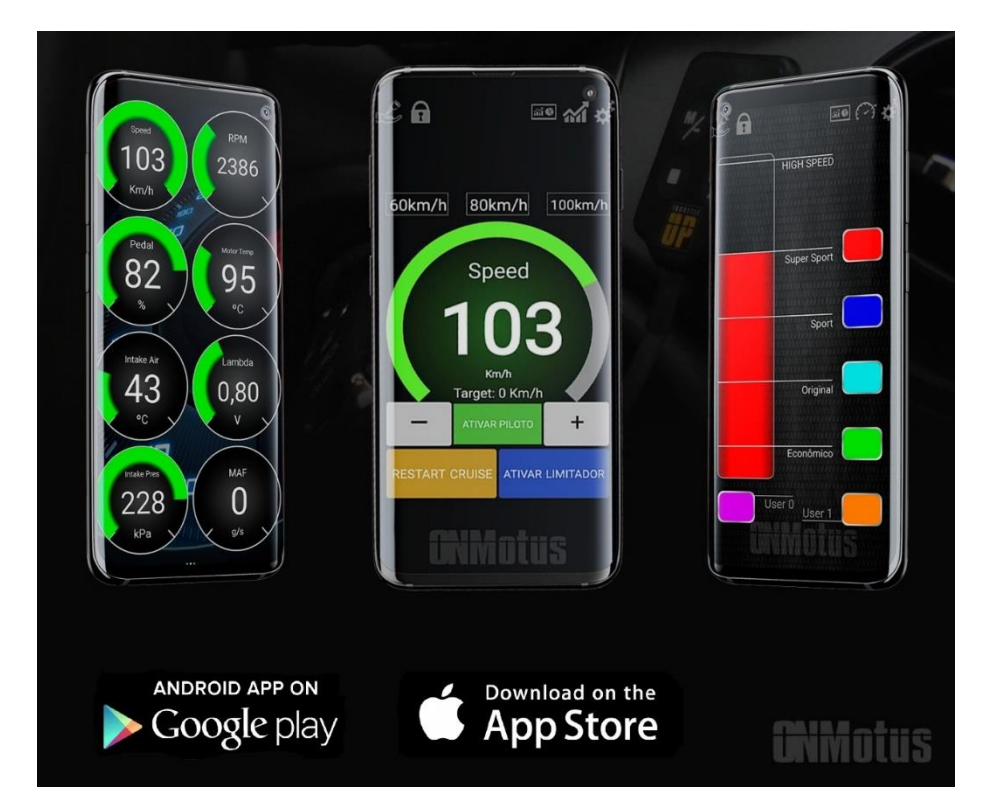

Figura 6 - Aplicativo Throttle UP

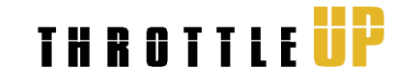

# <span id="page-16-0"></span>**7 CONFIGURAÇÃO INICIAL**

Para realizar a conexão com o smartphone **não é necessário** realizar o pareamento do dispositivo no menu do Bluetooth do smartphone, pois toda comunicação ocorre diretamente no aplicativo. Após a tela de abertura, o usuário é direcionado para a tela de conexão, apresentada na [Figura 7](#page-16-1). Nesse momento caso o smartphone já tenha sido conectado com o Throttle UP pelo menos uma vez, a conexão ocorrerá de maneira automática. Se o aplicativo estiver sendo usado pela primeira vez com o equipamento, é necessário tocar em "CONECTAR" e selecionar o Throttle UP na lista de dispositivos, conforme a [Figura 8](#page-16-2).

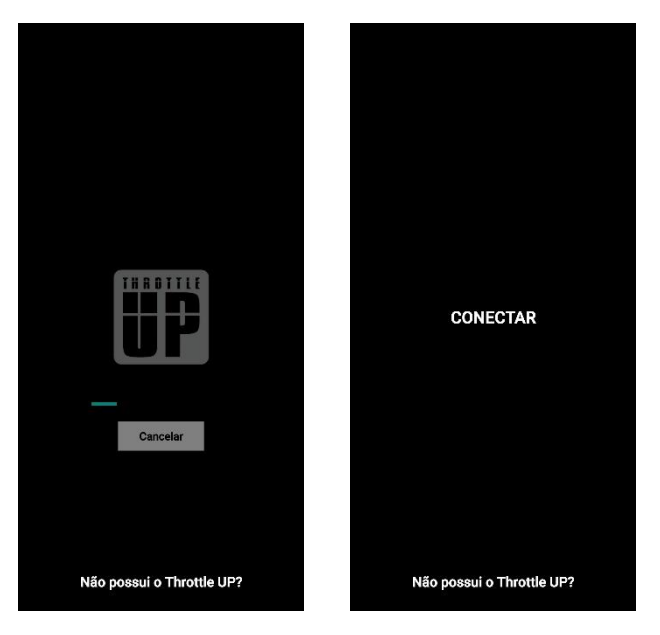

Figura 7 - Tela de apresentação e tela de conexão do aplicativo

<span id="page-16-1"></span>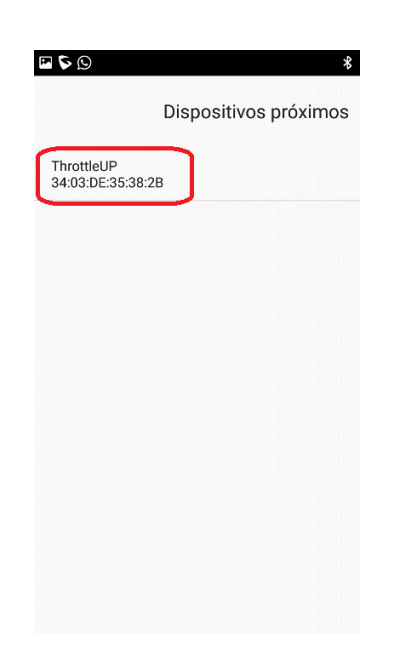

Figura 8 - Tela de conexão automática e tela de seleção de dispositivos

<span id="page-16-2"></span>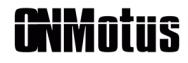

**Minatus** 

Caso seja a primeira vez que o usuário vá conectar o smartphone ao Throttle UP, é necessário inserir a senha de utilização. Essa senha é composta pelos últimos 5 dígitos do número de série de cada dispositivo e não pode ser alterada, guarde este número. Se o usuário deseja conectar em outros equipamentos, deverá entrar com a senha de cada um deles.

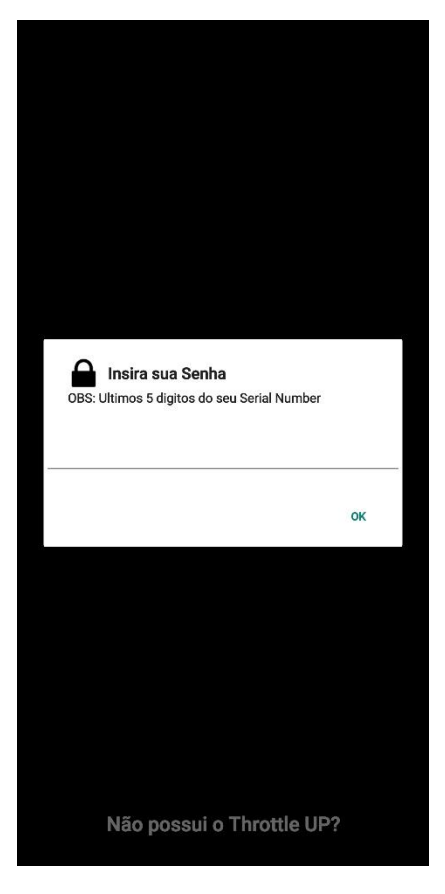

Figura 9 - Primeira conexão

Ao deixar a fábrica, o Throttle UP é enviado com a configuração padrão que garante o funcionamento normal do veículo. Entretanto, é necessário que o usuário realize algumas configurações para liberar as funcionalidades do produto. A principal configuração a ser realizada é a calibração do pedal do acelerador, a partir desse momento o usuário vai poder utilizar as funções básicas, como alteração dos mapas de aceleração.

### <span id="page-18-0"></span>**7.1 Calibração**

O processo de calibração pode ser iniciado de 2 formas:

1. A qualquer momento, através do aplicativo, tocando em configurações, e então no botão iniciar calibração do pedal, conforme a [Figura 10](#page-18-1) abaixo.

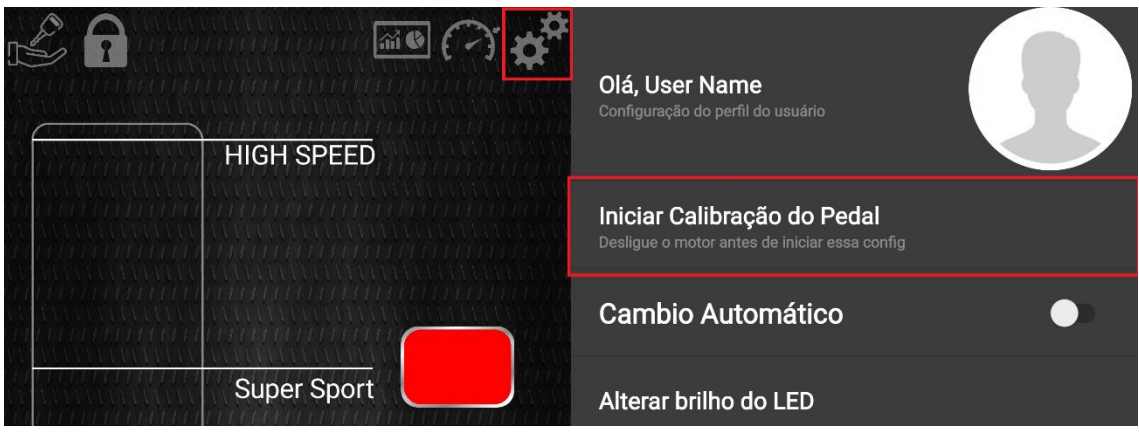

*Figura 10 - Calibração do pedal pelo aplicativo*

<span id="page-18-1"></span>2. Diretamente pelo controle físico. Para isso, basta apenas manter pressionado o botão de troca de mapa "M", por aproximadamente 10 segundos.

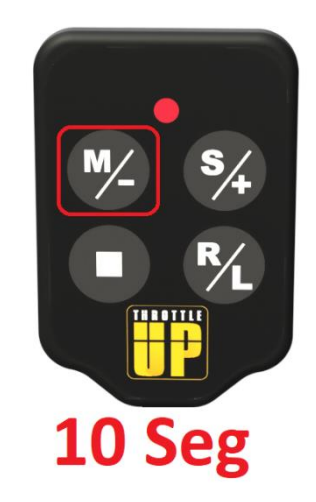

Figura 11 - Calibração do pedal a partir do controle físico

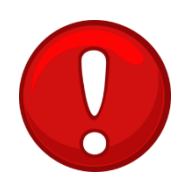

ATENÇÃO – Não realize o procedimento de calibração com o motor do veículo ligado.

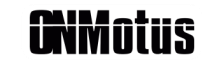

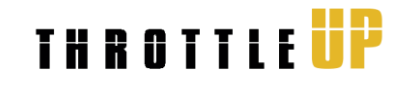

Após iniciar o processo por qualquer um dos métodos, o LED do controle físico começa a piscar na cor azul, por 10 segundos. Durante esse tempo, o usuário deve pisar no acelerador até o final e soltar completamente por pelo menos duas vezes. Isso fará com que o módulo entenda em qual pedal ele está sendo utilizado, gravando o pedal na memória. Após a calibração, o usuário será direcionado para o mapa original.

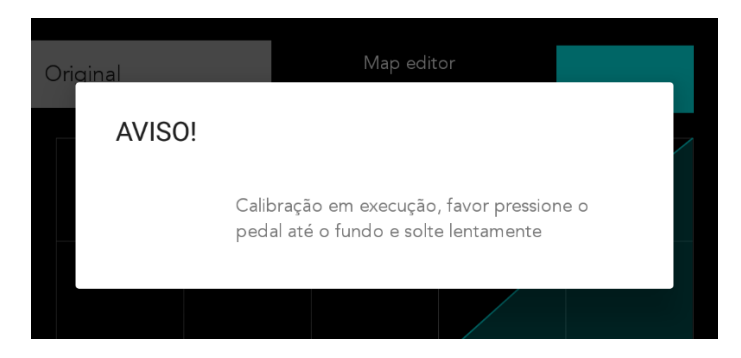

Figura 12 - Aviso de calibração

Caso o produto tenha sido adquirido sem a habilitação de Kickdown Delete e o veículo possua essa funcionalidade (item 13 desse manual), o processo de calibração deve ser realizado de maneira diferente. Nesse caso, durante a calibração, o usuário deve pressionar o acelerador até o Kickdown, sem pressionar o botão. Assim é possível garantir que não haverá ativação involuntária do Kickdown nos modos esportivos.

### <span id="page-19-0"></span>**7.2 Tipo de Câmbio**

**NMntiis** 

No menu principal de configurações também é necessário informar qual o tipo de câmbio que o veículo utiliza. Essa é uma configuração muito importante, pois é a partir dessa informação que o módulo de controle poderá desabilitar o **Piloto Automático,** caso o motorista pressione o pedal da embreagem, caso o veículo possua câmbio manual. Já no caso do câmbio automático, o **Piloto Automático** possui a permissão para funcionar durante as trocas de marcha.

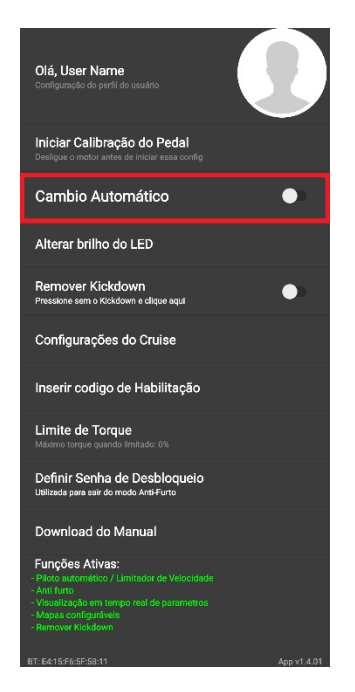

Figura 13 - Seleção do tipo de câmbio

### <span id="page-20-0"></span>**7.3 Alterar Brilho do LED**

O LED do controle físico pode ser utilizado até mesmo desligado ou em variações de intensidade até o seu brilho máximo. Sugerimos que, quando fixado próximo ao painel de instrumentos, o brilho não seja definido no valor máximo para não ofuscar o motorista durante a noite.

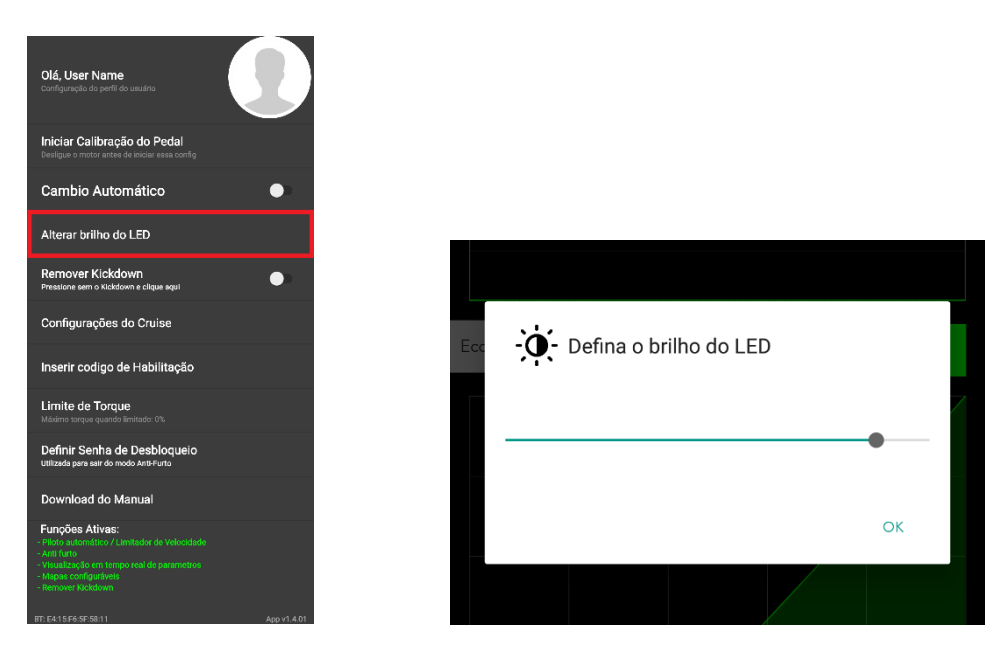

Figura 14 - Alteração do Brilho do LED

**CNMOTUS** 

20

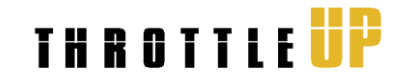

### <span id="page-21-0"></span>**7.4 Inserir Código de Habilitação**

Esse menu deve ser selecionado sempre que for realizada a compra de algum código de habilitação. Os códigos para habilitação de função são gerados diretamente na sede da OnMotus e são específicos para cada equipamento. Os códigos são compostos por 15 a 20 dígitos e devem ser inseridos diretamente pelo aplicativo.

Assim que os códigos forem inseridos é possível confirmar se as funções foram ativadas, conferindo na parte inferior do menu de configurações, na seção **"Funções Ativas"**. Todas as funções que estiverem ativadas aparecerão na cor verde. Entre em contato com a nossa equipe para saber maiores informações.

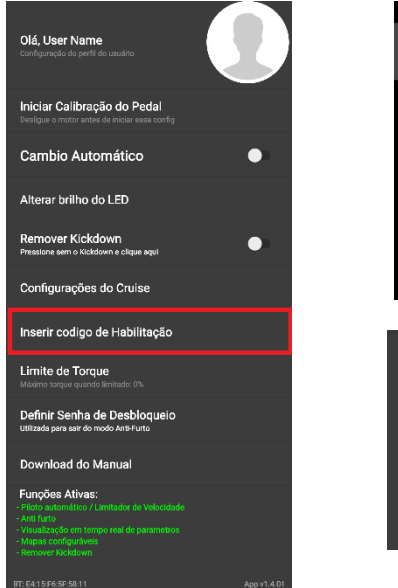

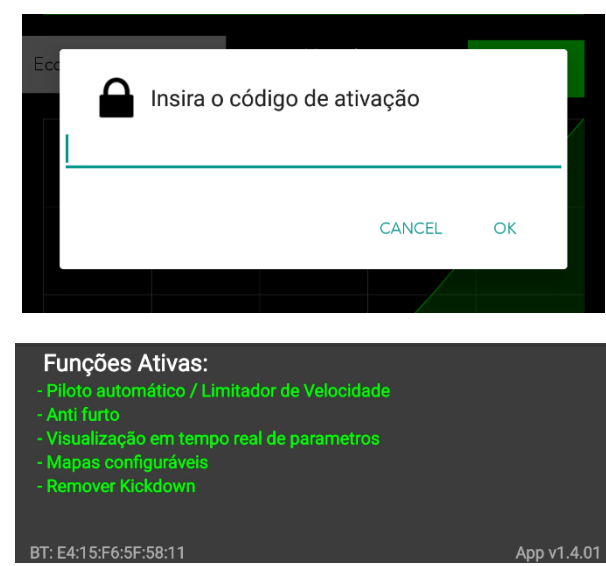

Figura 15 - Códigos de ativação

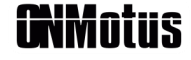

# <span id="page-22-0"></span>**8 MODOS DE CONCUÇÃO**

A função nativa dos modos de condução está presente em qualquer versão do Throttle UP. Esse recurso é responsável por controlar a sensibilidade do pedal do acelerador, passar a sensação de esportividade e também economizar combustível. Essa função não altera a potência máxima do motor, mas antecipa a maneira com que o motor entrega a potência que ele possui, criando a sensação de leveza e esportividade em arrancadas, retomadas e ultrapassagens. Outro efeito incrível ao utilizar os mapas Sport e Super Sport é que as respostas do motor ficam muito mais rápidas, eliminando o atraso entre o comando do motorista e a resposta do motor.

É possível navegar por todos os mapas de aceleração utilizando o botão de troca de mapa ("M") do controle, passando pelos mapas pré-configurados e pelos mapas configuráveis do usuário. Além disso, é possível realizar a troca de mapa diretamente no aplicativo, tocando no botão do modo que deseja utilizar.

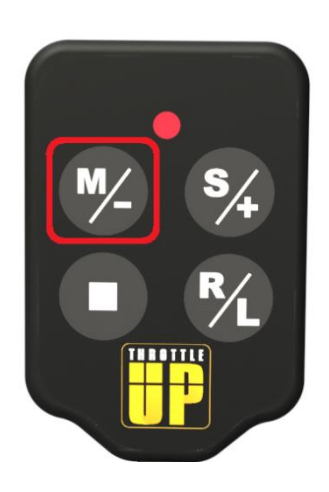

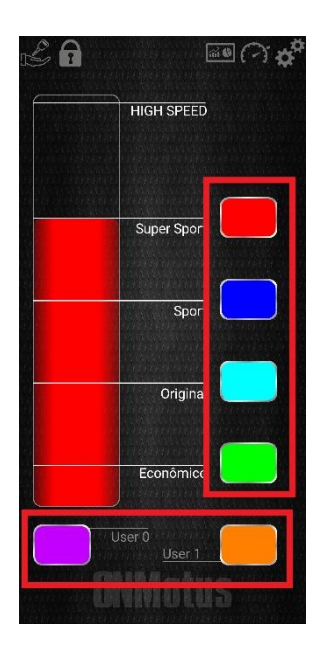

Figura 16 - Troca de mapas

### <span id="page-22-1"></span>**8.1 Mapas Pré-Configurados**

O Throttle UP é enviado com 3 mapas pré-configurados de fábrica e prontos para uso, além de um mapa responsável por reproduzir o comportamento original do veículo, como se o equipamento estivesse desligado. Nesses 4 mapas, estão disponíveis os modos a seguir:

• Mapa Original – Responsável por reproduzir o comportamento original do veículo.

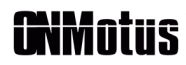

- **THROTTLE**
- Mapa ECO Mapa com resposta do acelerador reduzida para aumentar ainda mais a economia de combustível, gerando respostas mais suaves e utilizando menos potência do motor.
- Mapa Sport Essa configuração gera uma ótima melhora na resposta do motor, aumentando a esportividade da condução, gerando respostas muito mais rápidas, e ainda, cria uma sensação única de leveza e segurança em arrancadas, retomadas e ultrapassagens.
- Mapa Super Sport Esse mapa foi desenvolvido para entregar a resposta mais agressiva do motor, entregando o máximo de esportividade e respostas instantâneas.

### <span id="page-23-0"></span>**8.2 Mapas Configuráveis de Usuário**

Os mapas configuráveis do usuário formam uma ferramenta poderosa para personalização da resposta do acelerador do veículo. Utilizando essa função é possível criar a resposta que mais se adequa ao estilo de condução do motorista. Embora o controle físico possa navegar pelos diversos mapas configuráveis, a definição e gravação de cada um na memória ocorre unicamente pelo aplicativo. Conforme pode ser visto na [Figura 17](#page-23-1), é necessário apenas um toque no botão "Confirmar" para que o mapa seja salvo. Aguarde a confirmação no aplicativo.

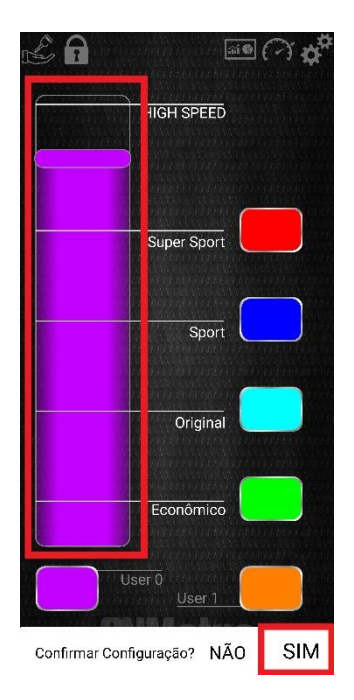

Figura 17 - Mapas configuráveis

<span id="page-23-1"></span>Para definir como será o seu modo personalizado basta selecionar um dos mapas personalizados "user 0" ou "user 1" e então deslizar a barra na lateral esquerda do aplicativo para a posição desejada e confirmar.

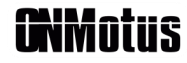

# <span id="page-24-0"></span>**9 CRUISE CONTROL (PILOTO AUTOMÁTICO)**

O principal destaque do Throttle UP é o Piloto Automático, implementado com alto nível de processamento e desenvolvido pela OnMotus para se adequar a cada tipo de condutor e veículo. Utilizando as informações disponíveis na conexão OBDII, criamos um novo sistema de controle para o famoso piloto automático (controle de cruzeiro), totalmente independente. Assim que a configuração do piloto automático for realizada através do aplicativo, não há mais a necessidade da utilização do smartphone; a utilização pode ser feita apenas pelo controle físico.

Para realizar o controle com precisão, o Throttle UP utiliza as informações disponíveis em cada veículo através do conector OBDII, cruzando dados como velocidade, rotação, torque, marcha, carga do motor e diversos outros. Com toda essa informação, o equipamento consegue controlar até mesmo a taxa de aceleração em retomadas de velocidade. Essa configuração, além da agressividade com que o equipamento vai tentar buscar a velocidade selecionada, podem ser escolhidas pelo usuário diretamente no aplicativo, conforme a [Figura 18](#page-24-1).

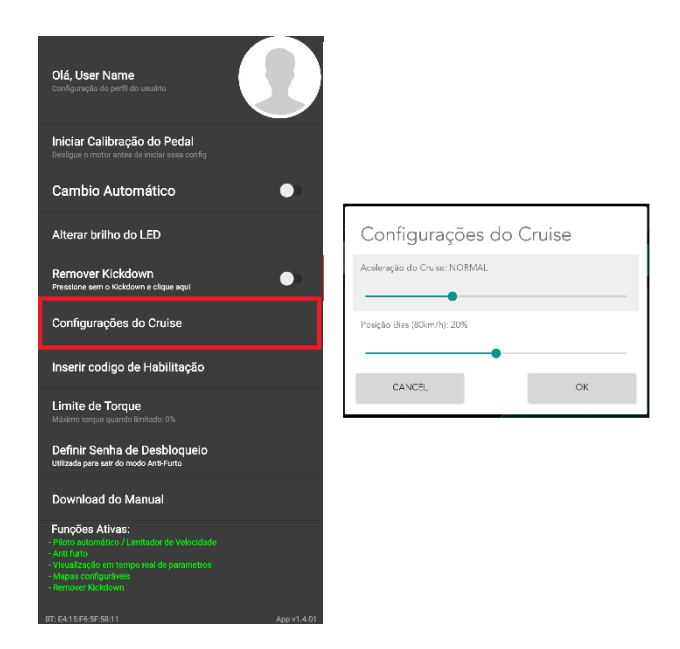

Figura 18 - Configurações Cruise Control

<span id="page-24-1"></span>A configuração desses parâmetros pode influenciar diretamente no consumo de combustível e estabilidade do controle. Com configurações amenas ganhando vantagem em relação à economia de combustível, testes revelaram uma economia de combustível entre 5 a 8% maior quando comparado com sistemas originais de fábrica. Como o equipamento preza por manter as características do veículo, estratégias como o "cut off" (corte de combustível em desaceleração) operam normalmente em descidas quando o veículo passar da velocidade alvo por efeito da gravidade.

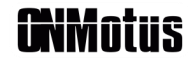

Utilizando configurações adequadas para o Cruise Control, o veículo deve apresentar variações de até 4 km/h para mais ou para menos, em condições constantes e pista plana na maior parte do tempo, podendo ocorrer variações de até 8 km/h com menor frequência. Por segurança, quando o usuário decidir aumentar a velocidade alvo durante o funcionamento do Cruise Control, haverá um limite máximo de 20km/h de diferença para a velocidade atual, então se o motorista está andando a 70 km/h e deseja alcançar 110 km/h será necessário aumentar a velocidade alvo gradualmente conforme o veículo ganhar velocidade. A variação de velocidade por toque é feita com 1 km/h por toque.

A utilização do piloto automático gera conforto, economia e reduz o cansaço em viagens, fazendo com que o motorista mantenha sua atenção na via. Caso seja necessário realizar uma ultrapassagem, é possível pressionar no acelerador para ganhar velocidade e, assim que retirar o pé do acelerador, o veículo irá retornar à velocidade selecionada anteriormente. O funcionamento do Cruise Control é liberado a partir de 40 km/h.

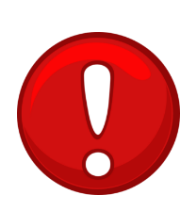

Tendo em vista que essa função é uma ajuda suplementar ao motorista, a OnMotus recomenda a seus clientes que a função seja usada em dias com boa visibilidade e condições de pista, desencorajando o seu uso em dias de chuva, neblina, pouca aderência ou qualquer condição adversa. Além disso, a função não substitui o motorista, que deve estar **sempre atento** a todos os eventos que ocorrem na estrada, de maneira a estar preparado para tomar alguma atitude em situações de perigo.

### <span id="page-25-0"></span>**9.1 Utilização por Controle Físico**

O controle físico é capaz de realizar as tarefas principais do Cruise Control. A [Figura 19](#page-26-0) apresenta os botões do controle e suas funções. É importante perceber que ao entrar na estratégia de Cruise Control, alguns botões alteram para sua função secundária e seguem assim até que algo force a desativação da função, como por exemplo: o cancelamento da função pelo motorista, acionamento do freio ou acionamento da embreagem.

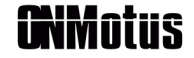

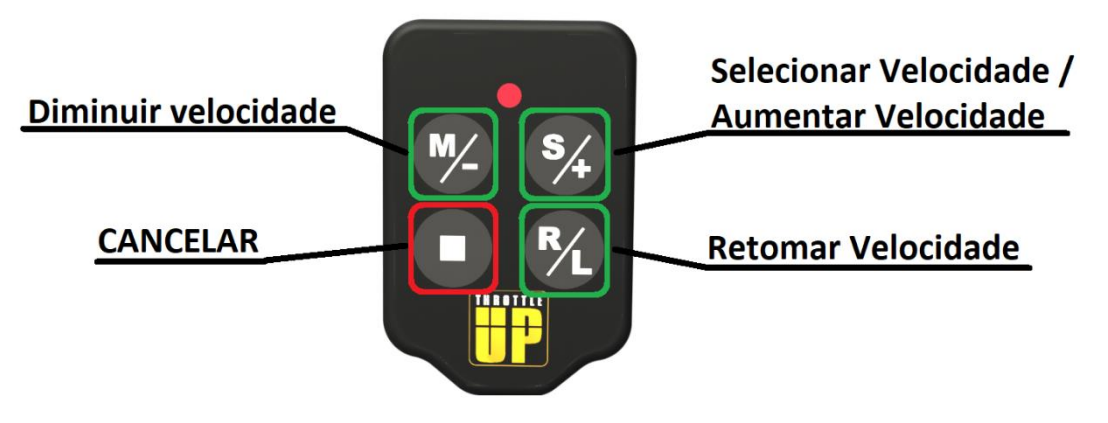

Figura 19 - Cruise Control Controle Físico

<span id="page-26-0"></span>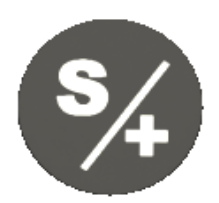

**Selecionar / Aumentar Velocidade:** Esse botão possui duas funções relacionadas ao Cruise Control. A primeira delas é a de selecionar a velocidade desejada para o controle do piloto automático. Sendo assim, para iniciar a função do piloto automático, o motorista deve acelerar até a velocidade desejada e então pressionar o botão; assim que a função for habilitada o LED mudará de cor para o branco. A segunda função é chamada de função secundária, pois é habilitada apenas quando outras funções estão ativas; no caso, enquanto o Cruise Control estiver ativado, esse botão servirá para aumentar a velocidade alvo do piloto automático de 1 em 1 km/h.

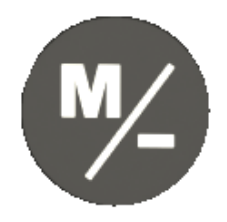

**Diminuir Velocidade:** Esse botão é um botão de função secundária, enquanto o Cruise Control estiver ativado. Ao pressionar o botão é possível reduzir a velocidade alvo do piloto automático de 1 em 1 km/h. É importante perceber que a função principal (troca de mapas) está desabilitada durante o funcionamento do Cruise Control.

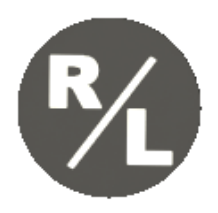

**Retomar Velocidade:** Esse botão possui a função de retomar o controle de velocidade utilizando a velocidade previamente selecionada. Para que seja possível utilizar essa função, o Cruise Control deve ter sido utilizado pelo menos uma vez desde que o equipamento foi ligado; dessa forma o valor da última velocidade é armazenado na memória. Sempre que o equipamento for desligado será necessário ligar a função de Cruise Control antes de retomar a velocidade anterior.

**AXMotus** 

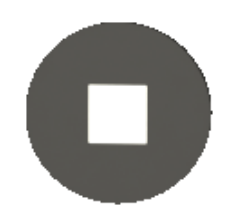

**Cancelar:** Esse botão possui o papel de cancelar qualquer estratégia de controle de velocidade. No caso, o Cruise Control será desabilitado totalmente. Posteriormente, pode ser utilizado o botão de retomada de velocidade para reiniciar o controle do piloto automático.

### <span id="page-27-0"></span>**9.2 Utilização por aplicativo**

Além do Cruise Control ser configurado a partir do aplicativo, ainda é possível realizar o controle da função com teclas dedicadas na tela do smartphone. Para alternar entre o menu de Cruise Control e de setup de mapas basta tocar nosícones em destaque na [Figura 20](#page-27-1), onde também é possível verificar a função de cada tecla.

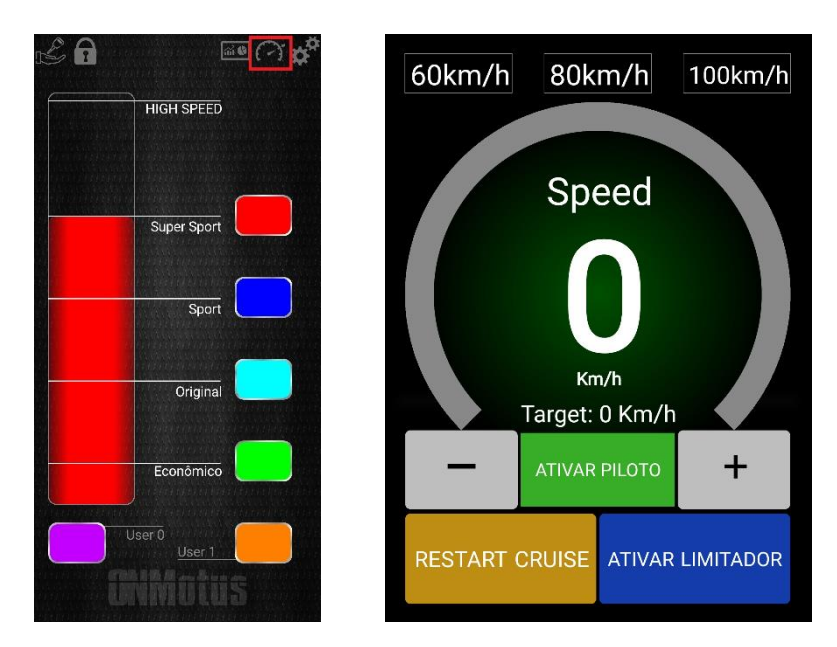

Figura 20 - Cruise Control Aplicativo

<span id="page-27-1"></span>Sempre que o Cruise Control for ativado através do controle físico ou pelo toque no botão "Ativar Cruise Control" no aplicativo, esse mesmo botão mudará para cor vermelha e, a partir desse momento, terá a função de desativar o Cruise Control.

Ao utilizar o aplicativo, é possível observar algumas informações a mais como a exata velocidade alvo e a velocidade lida pela porta OBDII. É normal que exista diferença entre a velocidade informada no painel e a velocidade lida na porta OBDII, pois na maioria dos casos a velocidade informada na porta de diagnóstico é menor que a apresentada pelo painel e se assemelha a velocidade real medida pelo GPS. Por esse motivo, tenha sempre muita atenção no momento da definição da velocidade alvo, para que não exista o risco de multas ou acidentes por excesso de velocidade.

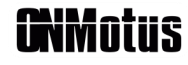

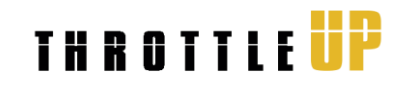

### <span id="page-28-0"></span>**9.3 Condições de desativação**

Existem 5 principais condições de desativação da rotina do Cruise Control:

- Motorista pressiona pedal do freio;
- Motorista pressiona pedal da embreagem (em veículos com câmbio manual);
- Botão de "stop" pressionado no controle físico;
- Toque no botão "Stop Cruise Control" no aplicativo;
- Desaceleração brusca.

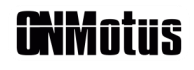

# <span id="page-29-0"></span>**10 SPEED LIMIT (LIMITADOR DE VELOCIDADE)**

O **Speed Limit** faz parte da função do Cruise Control e é automaticamente habilitado em dispositivos com essa funcionalidade. Utilizando os mesmos dados para cálculos, o limitador de velocidade é capaz de limitar a velocidade máxima do veículo mesmo que o motorista tente apertar mais o pedal do acelerador. A velocidade pode ser selecionada assim como no Cruise Control e os botões do controle físico também assumem novas funções nessas condições, conforme [Figura 21](#page-29-1). Caso o limitador de velocidade seja ligado com o veículo parado, ele irá selecionar automaticamente a velocidade de 40 km/h como velocidade limite.

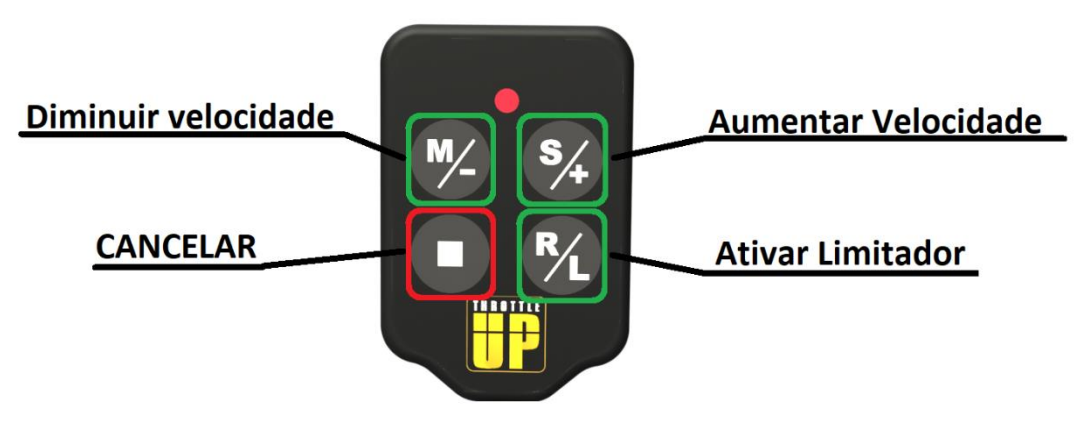

Figura 21 - Limitador de Velocidade controle físico

<span id="page-29-1"></span>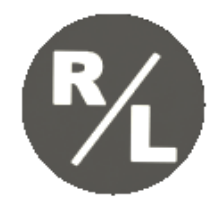

**Ativar Limitador:** Esse botão é utilizado tanto para retomar a velocidade do Cruise Control como para ativar a função de limitador de velocidade. Para realizar a ativação do limitador é necessário pressionar o botão por aproximadamente 3 segundos até que o LED comece a piscar na mesma cor do mapa selecionado. Lembre-se que para que o limitador seja ativado, o Cruise Control deve estar desativado e o motorista deve acelerar o veículo até a velocidade limite desejada.

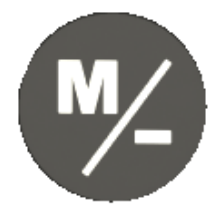

**Diminuir Velocidade:** Esse botão é um botão de função secundária, enquanto o Limitador de Velocidade estiver ativado. Ao pressionar o botão é possível reduzir a velocidade limite de 1 em 1 km/h. É importante perceber que a função principal (troca de mapas) está desabilitada durante o funcionamento do Limitador de Velocidade.

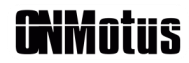

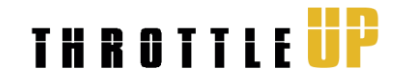

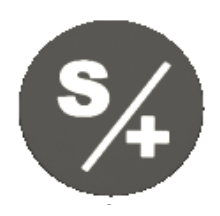

**Aumentar Velocidade:** Esse botão possui apenas uma função secundária relacionada ao Limitador de Velocidade. No caso, enquanto o Limitador de Velocidade estiver ativado, esse botão servirá para aumentar a velocidade limite de 1 em 1 km/h. A função principal (selecionar a velocidade do Cruise Control) é desabilitada enquanto o limitador permanecer ativado.

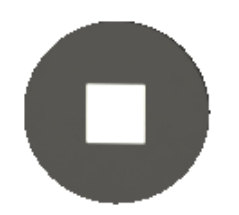

**Cancelar:** Esse botão possui o papel de cancelar qualquer estratégia de controle de velocidade. No caso, o Limitador de Velocidade será desabilitado totalmente.

O aplicativo também pode ser usado para controle dos parâmetros da função Speed Limit. A tela a ser usada é a mesma utilizada para a estratégia do Cruise Control e as teclas possuem as características expressas na [Figura 20](#page-27-1), apresentada na função Cruise Control. Sempre que o Limitador de Velocidade for ativado, tanto pelo controle físico como pelo aplicativo, o botão "Ativar Limitador" mudará seu texto para "Desativar Limitador" conforme a [Figura 22](#page-30-0). Um novo toque nesse botão desativará a função.

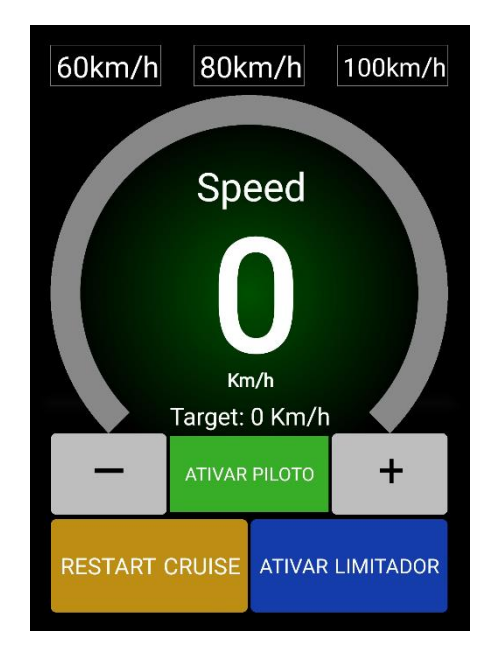

<span id="page-30-0"></span>Figura 22 - Speed Limit Aplicativo

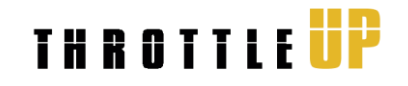

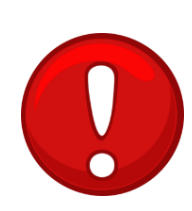

Por segurança, visando uma ultrapassagem ou retomada de velocidade, o motorista pode acelerar entre 90 a 100% do pedal do acelerador; dessa forma o limite de velocidade será anulado, permitindo que a velocidade limite seja ultrapassada e apenas retornará a limitar a velocidade quando a velocidade atual do veículo for inferior à velocidade alvo. Caso não seja possível manter o limite de velocidade e o veículo esteja ganhando velocidade em uma descida, o limitador continuará atuando até que seja possível limitar a velocidade novamente no alvo escolhido.

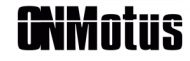

# <span id="page-32-0"></span>**11 ANTIFURTO**

O Throttle UP também conta com a função antifurto, inibindo a aceleração do veículo, mantendo o motor em marcha lenta. Esse recurso também pode ser habilitado e desabilitado tanto pelo aplicativo ([Figura 23](#page-32-1)) quanto pelo controle físico ([Figura 24](#page-32-2)).

<span id="page-32-1"></span>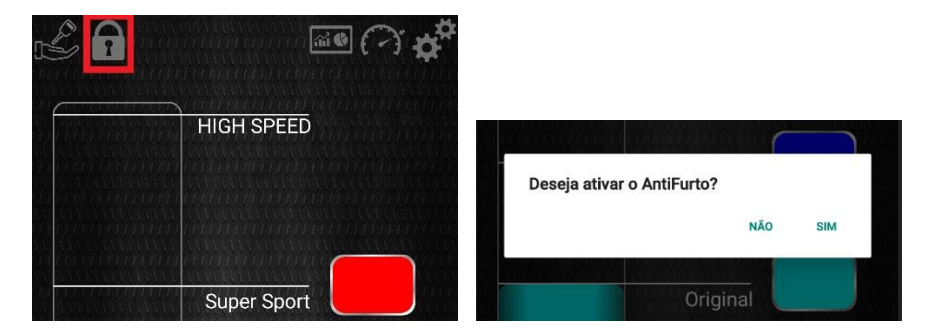

Figura 23 - Ativação Antifurto Aplicativo

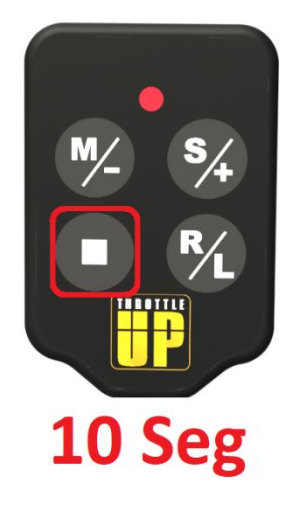

Figura 24 - Ativação Antifurto Controle

<span id="page-32-2"></span>Como o aplicativo precisa utilizar a senha exclusiva do equipamento para realizar a conexão, não é necessário realizar nenhum procedimento extra para desabilitar o modo antifurto, já que qualquer outro smartphone precisaria da senha para se conectar ao Throttle UP. Nesse caso, ao abrir o aplicativo será apresentada uma mensagem perguntando se o usuário deseja sair do modo antifurto ([Figura 25](#page-33-1)).

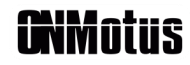

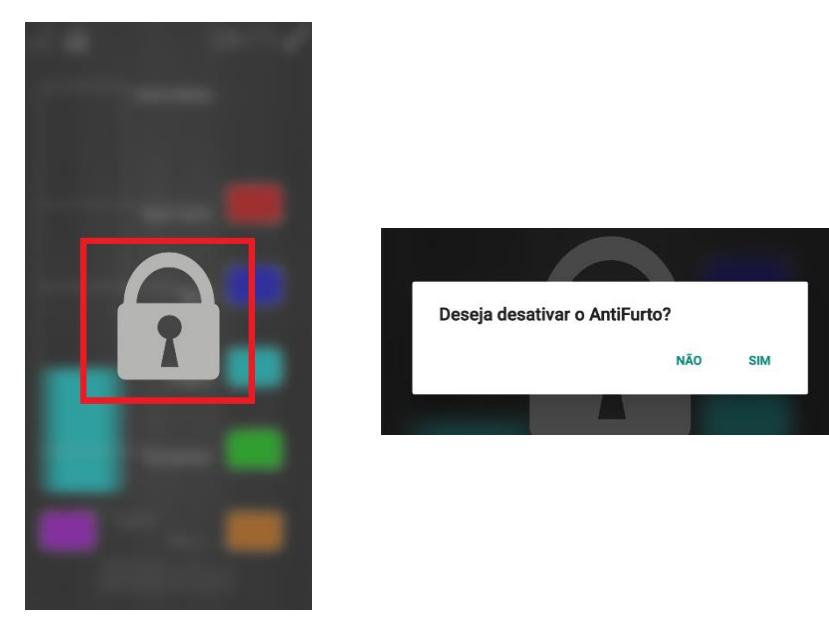

Figura 25 - Desativação Antifurto Aplicativo

### <span id="page-33-1"></span><span id="page-33-0"></span>**11.1 Desbloqueio por Senha**

Para evitar que o usuário fique preso a opção de desativar o modo antifurto apenas pelo aplicativo, a OnMotus desenvolveu o desbloqueio por senha diretamente no controle físico; dessa forma o usuário pode escolher uma sequência de botões no controle, que serão responsáveis por desbloquear o funcionamento do equipamento. Para escolher a senha de desbloqueio basta acessar o menu de configurações e selecionar a opção "Definir Senha de Desbloqueio". A senha possui 5 dígitos e os números são referentes aos botões do controle físico conforme a [Figura 26](#page-33-2).

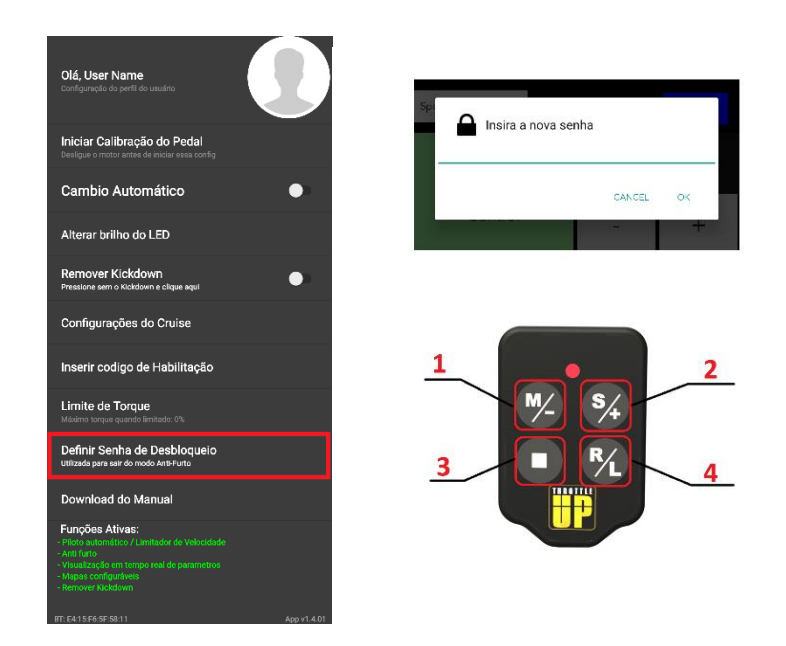

<span id="page-33-2"></span>Figura 26 - Desbloqueio por Senha

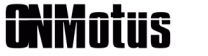

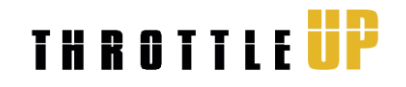

A senha pode ser inserida assim que o usuário girar a chave na ignição, não sendo necessário realizar nenhum procedimento adicional para inserir a senha. Caso o usuário erre a senha, o LED piscará na cor amarela e uma nova sequência de senha pode ser iniciada. Quando a senha for inserida corretamente, o LED realizará a transição entre a cor vermelha e a verde. A senha definida de fábrica é 12341; lembre-se de alterar essa senha.

# <span id="page-35-0"></span>**12 LIMITADOR DE POTÊNCIA**

O Limitador de Potência é o modo de segurança do dispositivo. Com essa função é possível reduzir o torque máximo entregue pelo motor entre 20 e 60%, limitando a potência do veículo. Esse modo é útil quando há necessidade de entregar o veículo para manobristas ou, então, quando precisar emprestar para outra pessoa. Outra aplicação interessante para limitação de potência é a utilização em dias de chuva ou pista escorregadia, tendo grande efeito em veículos com alta potência, diminuindo o risco de perda do controle.

Todo controle do modo de segurança é feito a partir do aplicativo, e como cada Throttle UP possui um código de produto, é impossível que alguém que não possua o código, possa tirar o equipamento do modo de segurança. Para configurar o Safe Mode é necessário acessar as configurações do aplicativo, como mostrado na [Figura 27](#page-35-1).

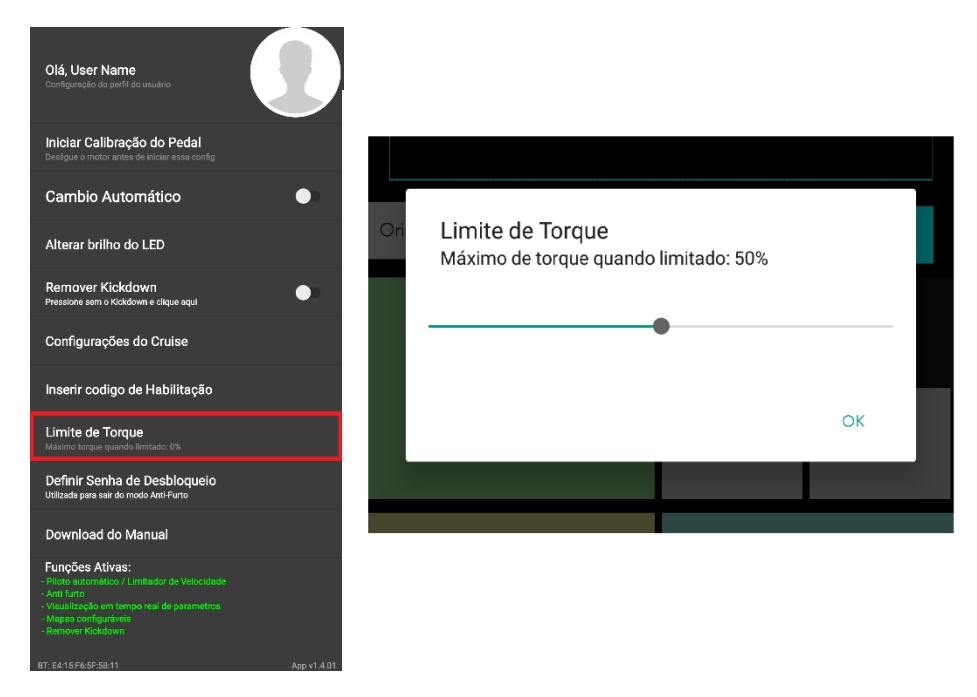

Figura 27 - Configuração Limitador de Potência

<span id="page-35-1"></span>Após realizar a configuração do nível de torque, é possível utilizar o mapa do limitador através da seleção de mapa no aplicativo.

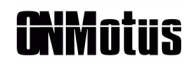

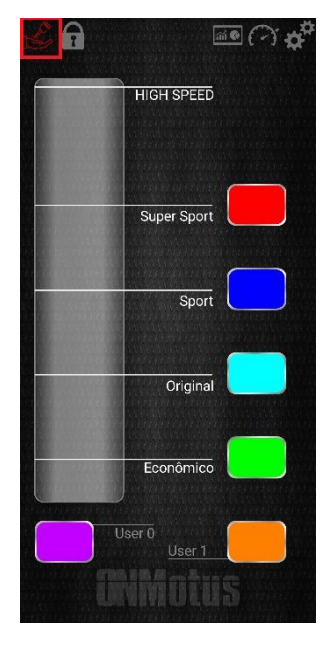

Figura 28 - Ativação Limitador

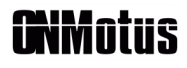

# <span id="page-37-0"></span>**13 KICKDOWN DELETE**

A função **Kickdown Delete** serve para eliminar o efeito causado pelo "click", presente no final do curso do pedal do acelerador de alguns veículos automáticos, conhecido como kickdown. Ao perceber que houve a ativação desse botão, o sistema original do veículo entende que o motorista precisa da maior potência possível e reduz as marchas, mesmo que o câmbio esteja em modo manual, ignorando a vontade do motorista, que, muitas vezes, é de manter a marcha utilizada e aproveitar o torque disponibilizado pelo motor. Para evitar esse comportamento, os motoristas devem pisar no acelerador com cuidado para evitar pressionar o botão do kickdown, aumentando o tempo de retomada e aceleração do veículo.

Ao utilizar essa função, o motorista vai poder utilizar o câmbio na função de troca de marchas manual sem se preocupar com o kickdown, podendo aproveitar o torque da marcha que está engrenada, ao invés de perder tempo com reduções desnecessárias. Essa opção é acessada exclusivamente pelo aplicativo, conforme a [Figura 29](#page-37-1).

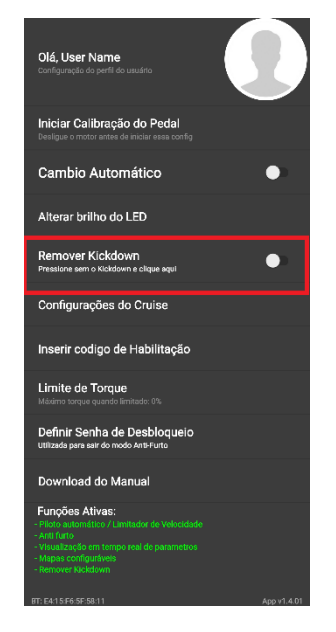

Figura 29 - Kickdown Delete

<span id="page-37-1"></span>Para a configuração do Kickdown Delete, o usuário deve pressionar o pedal do acelerador até o limite antes de apertar o botão do Kickdown e, então, ativar a função do Kickdown Delete.

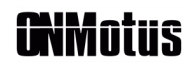

# <span id="page-38-0"></span>**14 HABILITAÇÕES**

As habilitações são funções especiais que o cliente pode optar por utilizar ou não. Elas podem ser compradas uma a uma ou em conjunto, o valor dessas duas opções pode ser consultado no site ou em contato direto com a nossa equipe de suporte técnico. As habilitações que estão disponíveis para compra são:

- Cruise Control / Speed Limit;
- Leitura de parâmetros OBDII;
- Mapas configuráveis do usuário;
- Kickdown Delete;
- Antifurto;

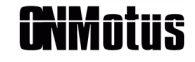

THROTTLE UP

# <span id="page-39-0"></span>**15 DIMENSÕES E PESO**

### <span id="page-39-1"></span>**15.1 Módulo Throttle UP:**

- Dimensões: 65 x 52 x 15 mm

### <span id="page-39-2"></span>**15.2 Controle:**

- Dimensões: 47 x 32 x 4 mm

### <span id="page-39-3"></span>**15.3 Caixa:**

- Dimensões: 210 x 120 x 50 mm

- Peso: 350 g

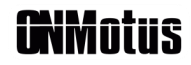